## **AZpost Installation**

**Copy AZpost.ZIP from NCData web site or E-mail to your local root folder (ie. C:\ )**

**Double-click AZpost.ZIP and extract all folders into (C:\AZpost )** 

**Drag & drop AZpost\bin VMC3X postprocessor short cut to desk top** 

**Drag & drop AZpost\bin HTC3X postprocessor short cut to desk top** 

**Drag & drop AZpost\bin NCI2APT interface short cut to desk top** 

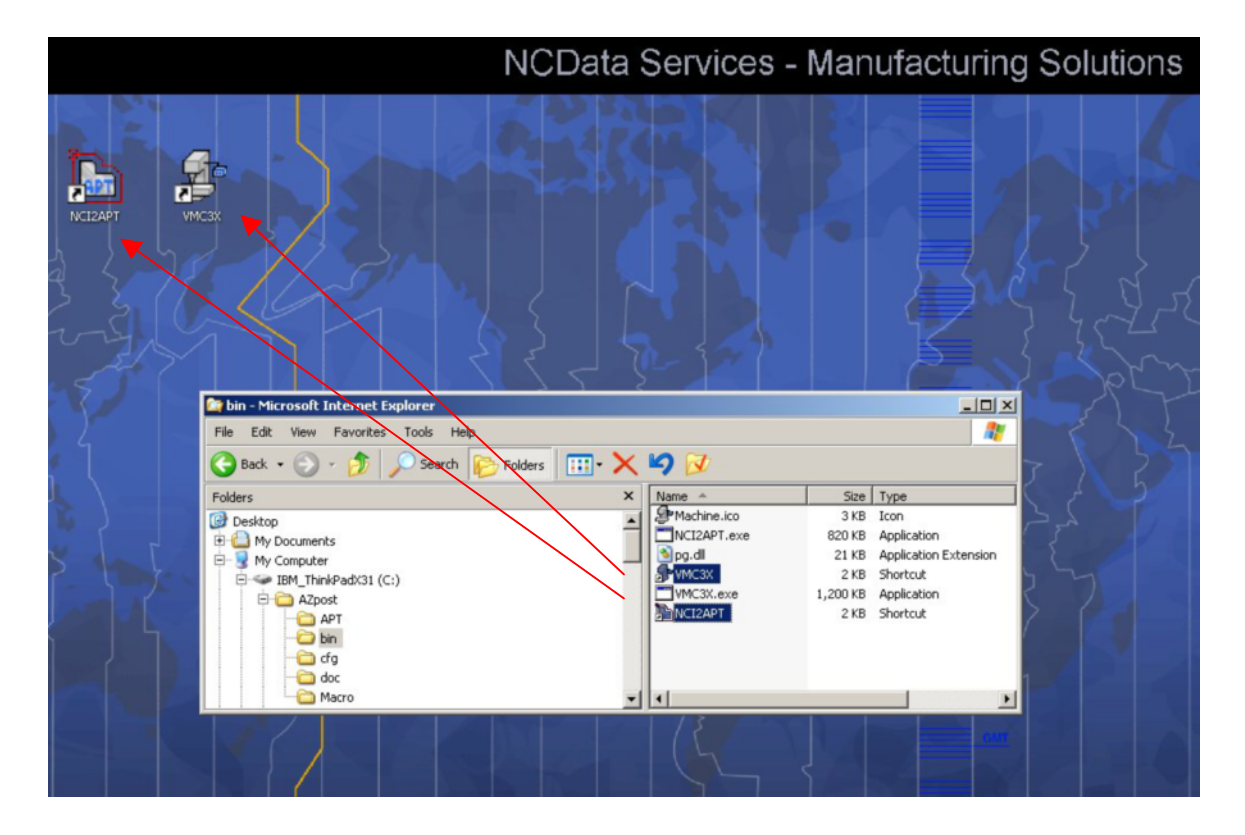

**(see print screen below)** 

**AZpost installation is now complete** 

## **To use NCI2APT interface to convert a MasterCAM NCI file to APT source CLfile**

**Select, drag & drop a MasterCAM NCI file onto the NCI2APT desk top short cut**

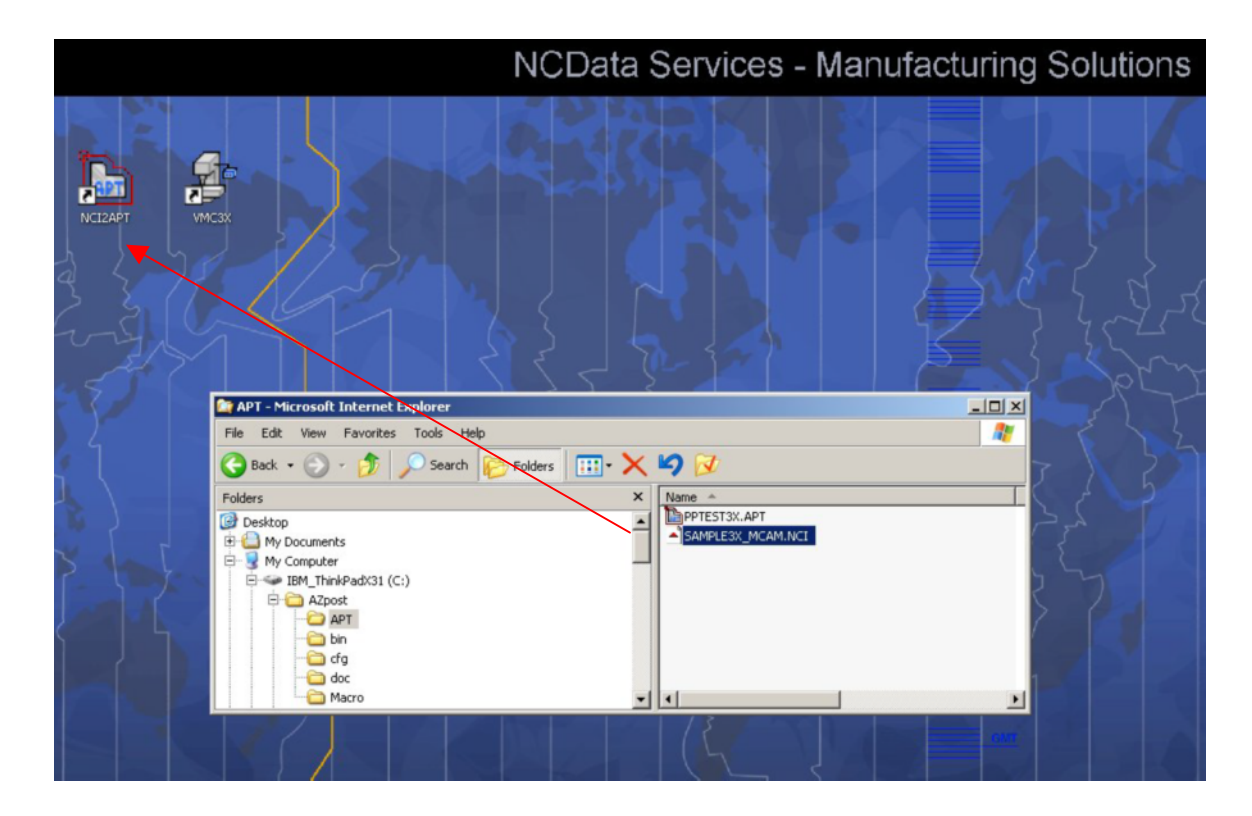

**(see print screen below)**

**The APT source output file will be created in the same folder as the MasterCAM NCI file.** 

**You can open the SAMPLE3X\_MCAM.apt APT source CLfile with the Windows WordPad, NotePad or other text editor for viewing** 

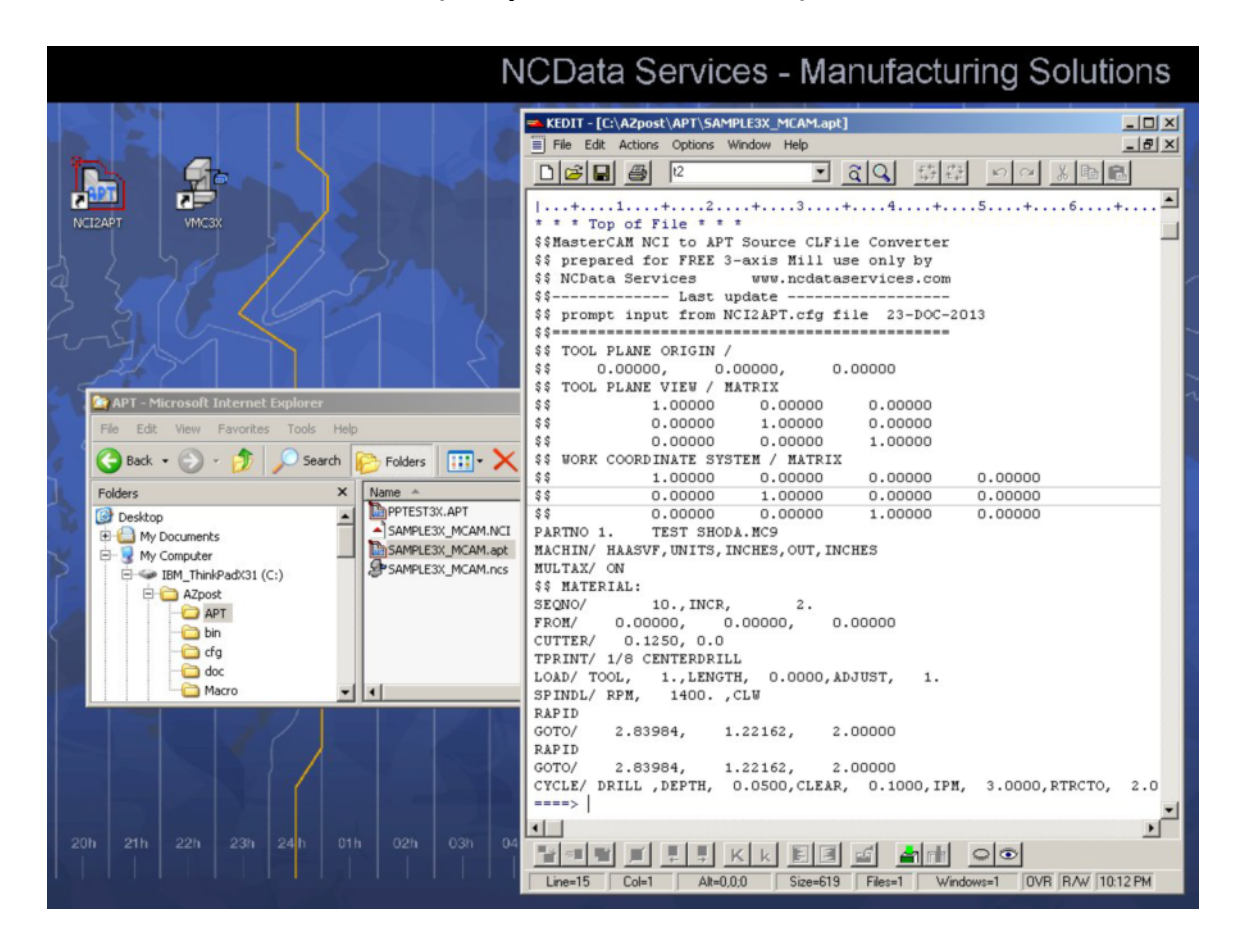

**(see print screen below).** 

## **To use AZpost to postprocess an APT source CLfile**

**Select, drag & drop an APT source CLfile onto the VMC3X desk top short cut (see print screen below).** 

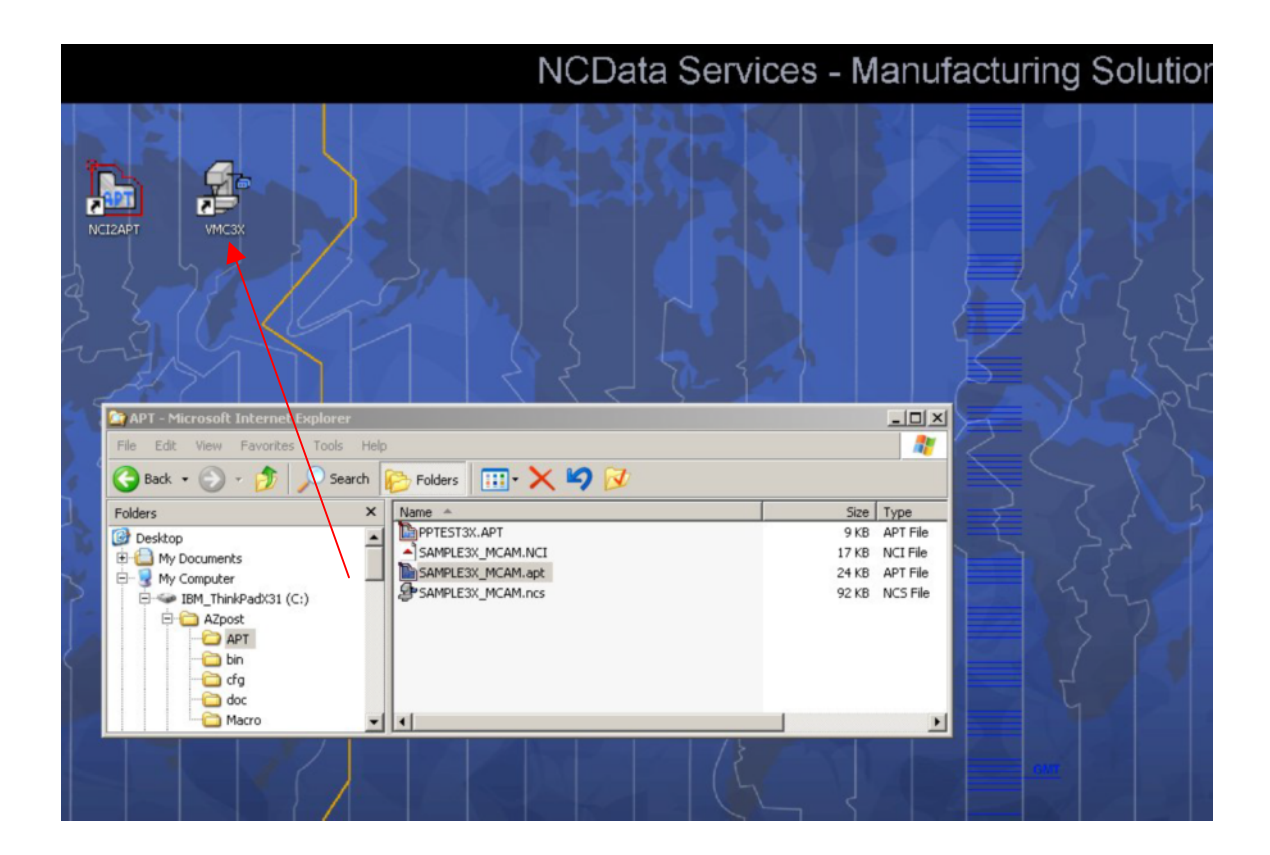

**The AZpost command window can be viewed noting the process messages and closed by entering any character (see print screen below).** 

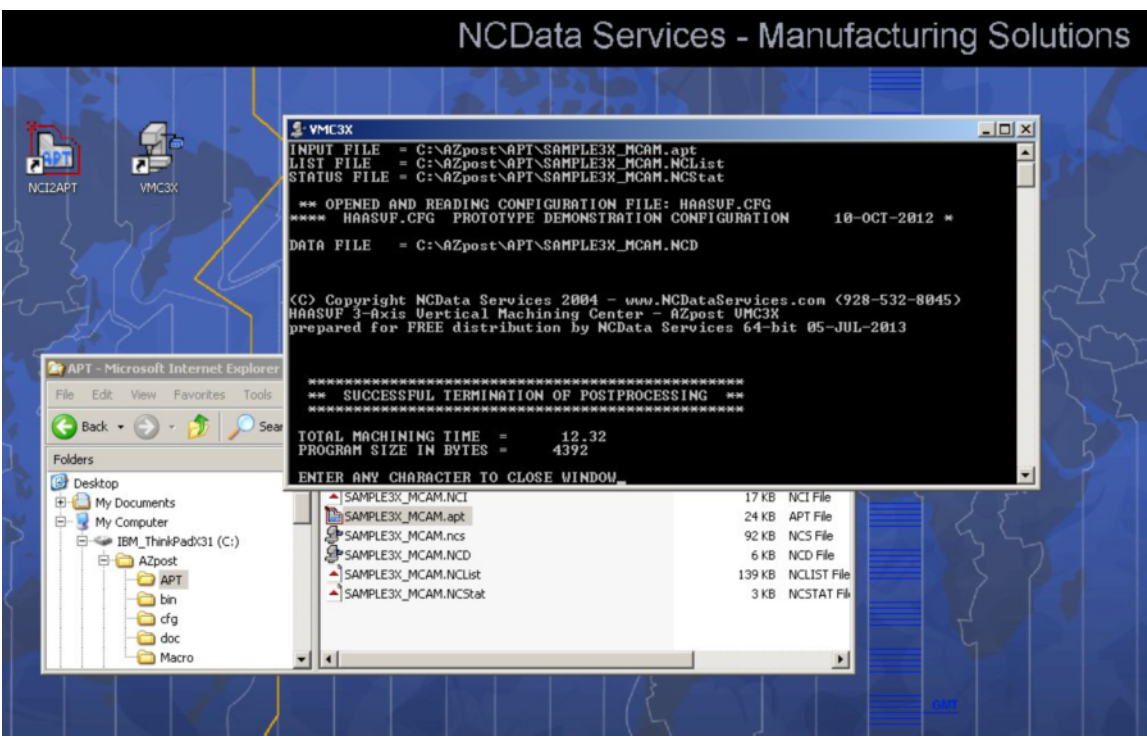

**The AZpost output files will be created in the same folder as the APT source file.** 

**You can open the SAMPLE3X\_MCAM.NCD machine code file with the Windows WordPad, NotePad or other text editor for viewing (see print screen below).** 

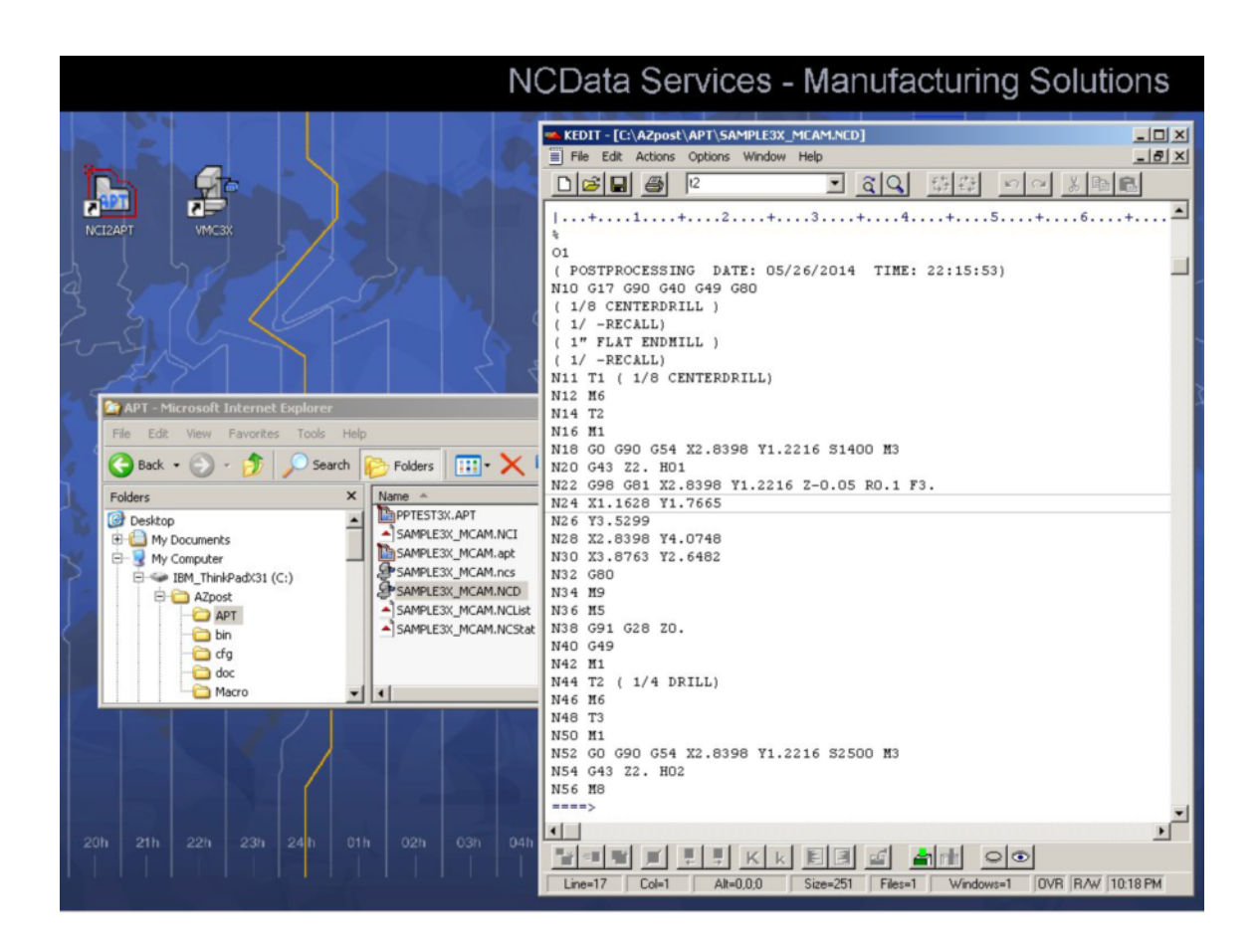

## **Users of AZpost with CATIA CAD/CAM systems**

**Copy C:\AZpost\doc\HAASVF.pptable to CATIA manufacturing resource folder (other pptables will be stored there). Use this HAASVF.pptable when creating a CATIA manufacturing process for the HAAS VF Series machine tool.** 

**To use AZpost to postprocess a CATIA APT source CLfile** 

**Select, drag & drop the CATIA aptsource (CLfile) on the VMC3X.EXE desktop shortcut (Enter until the command window closes). The postprocessor output files will be created in the same folder as the CATIA aptsource file.** 

**Save this document "AZpost\_Installation.pdf " in C:\Azpost\doc** 

**NCData Services & Associates [www.NCDataServices.com](http://www.ncdataservices.com/) [NCData@Frontiernet.net](mailto:NCData@Frontiernet.net) (928)532-8045**